**adad95 – Rechnungswiederholung Mitarbeiter**

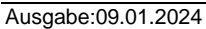

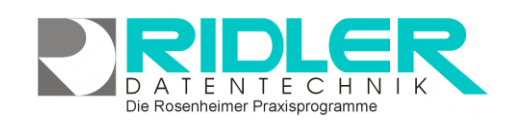

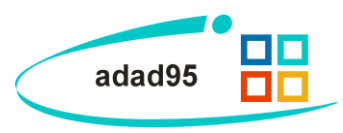

## **Rechnungswiederholung Mitarbeiter:**

Adad95 legt erstellte Rechnungen im Rechnungsarchiv ab. Mit dieser Maske greifen Sie bequem auf das Archiv zu und drucken die Rechnung erneut. Dadurch kann die [Mitarbeiter](Mitarbeiterabrechnung.pdf)[abrechnung](Mitarbeiterabrechnung.pdf) wiederholt oder ein Leistungsnachweis für die Mitarbeiter erstellt werden.

**Einstellungen zur Mitarbeiter - Rechnungswiederholung:**

Die Rechnungswiederholung für Mitarbeiter können Sie durch Klick auf den Menüpunkt **Mitarbeiter**→**Rechnungswiederholung** durchführen. Hier können folgende Einstellungen vorgenommen werden:

**Druckvorlage:** Zeigt die Druckvorlage an, welche durch Klick auf [Vorlagenauswahl](Vorlagenauswahl.pdf) bearbeitet oder geändert werden kann.

**Exemplare:** Anzahl der Exemplare, die ausgedruckt werden(wenn die **Seitenvorschau** deaktiviert ist).

**Druckdatum:** Das Datum, welches auf die Rechnungswiederholung gedruckt wird. Standardwert ist das aktuelle Datum.

**Seitenvorschau:** Wenn die Seitenvorschau aktiviert ist, werden alle Ausgaben vor dem Ausdruck (zur Überprüfung) auf dem Bildschirm angezeigt.

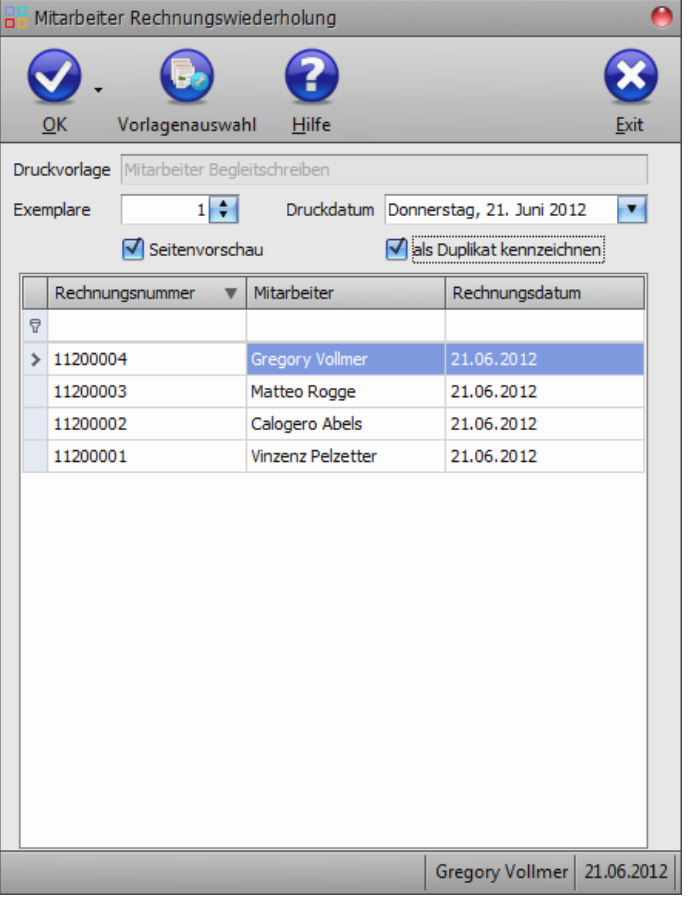

**Als Duplikat kennzeichnen:** Kennzeichnet den Ausdruck der Rechnungswiederholung als Duplikat.

**Auswahlliste:** In der Auswahlliste werden alle Mitarbeiter aufgelistet, für die eine Rechnungswiederholung möglich ist. Es kann anschließend nach **Rechnungsnummer, Mitarbeiter** und **Rechnungsdatum** [sortiert](Listenhandling.pdf)  [und gesucht](Listenhandling.pdf) werden.

Klick auf die Schaltfläche **OK** führt die Rechnungswiederholung für den ausgewählten Mitarbeiter durch und startet die Druckausgabe / **Seitenvorschau**.

**Hinweis:** Rechnungen werden als List&Label - Druckdateien mit Rechnungsdatum zum Zeitpunkt der Rechnungserzeugung abgelegt. Wird das Archiv geleert oder verschoben, wird die Rechnung mit Rezept- und Behandlungsdaten neu erzeugt. Wurde zwischenzeitlich das Rechnungslayout geändert, erhalten Sie eine Rechnung nach aktuellem Layout.

**adad95 – Rechnungswiederholung Mitarbeiter** Ausgabe:09.01.2024

**Leistungsnachweis:**

Im Menüpunkt **Mitarbeiter**→**Leistungsnachweis** von adad95 kann für Mitarbeiter ein Beleg für dessen Leistungen erstellt werden. Die Vorgehensweise ist die gleiche wie die der Rechnungswiederholung der [Mitarbeiterabrechnung](Mitarbeiterabrechnung.pdf) (siehe oben). In der **Auswahlliste** befinden sich in dieser Maske alle zur Leistungsübersicht verfügbaren Mitarbeiter.

Im Leistungsnachweis werden alle vom ausgewählten Mitarbeiter durchgeführten Leistungen aufgelistet und summiert. Zusätzlich werden genaue Details über die einzelnen Leistungen(**Patient, Name der Leistung, Datum, Rezeptnummer, Tarifgruppe**) angezeigt.

**Weitere relevante Dokumente:**

[Zurück zum Inhaltsverzeichnis](HilfeAufrufen.pdf) [Mitarbeiterverwaltung](Mitarbeiterverwaltung.pdf) **[Listenhandling](Listenhandling.pdf)** [Mitarbeiterabrechnung](Mitarbeiterabrechnung.pdf)

**Ihre Notizen:**

Mitarbeiter Leistungsnachweis 7  $\blacktriangledown$  $\alpha$ Vorlagenauswah Hilfe Druckvorlage  $\mathbf{B}$ Druckdatum enstag, 26. Juni 2012  $\overline{\phantom{0}}$ Exemplare ale Dunlikat kennzeichner **V** Seitenvorschau Rechnungsnummer v Mitarbeiter Rechnungsdatum  $\frac{1}{2}$  11200004 21.06.2012 11200003 Matteo Rogge 21.06.2012 11200002 Calogero Abels 21.06.2012 11200001 Vinzenz Pelzetter 21.06.2012

Gregory Vollmer 26.06.2012

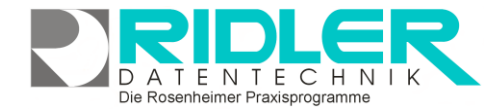

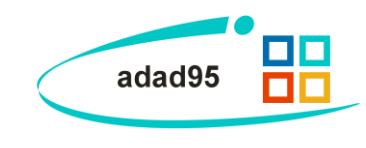